Shannon Way, Tewkesbury, Gloucestershire. GL20 8ND **United Kingdom** Tel: +44 (0)1684 292 333 Fax: +44 (0)1684 297 929

187 Northpointe Blvd, Suite 105 Freeport, PA 16229 United States of America Tel: +1 724-540-5018 Fax: +1 724-540-5098

**Tomson Centre** 118 Zhang Yang Rd., B1701 Pudong New Area, Shanghai, Postal code: 200122 **CHINA** Tel/Fax: +86 21 587 97659

**SCMC House** 16/6 Vishal Nagar Pimpale Nilakh, Wakad, Pune **PIN 411027 INDIA** Tel: +91 206 811 4902

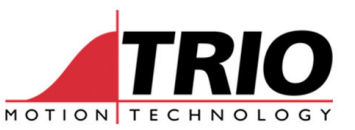

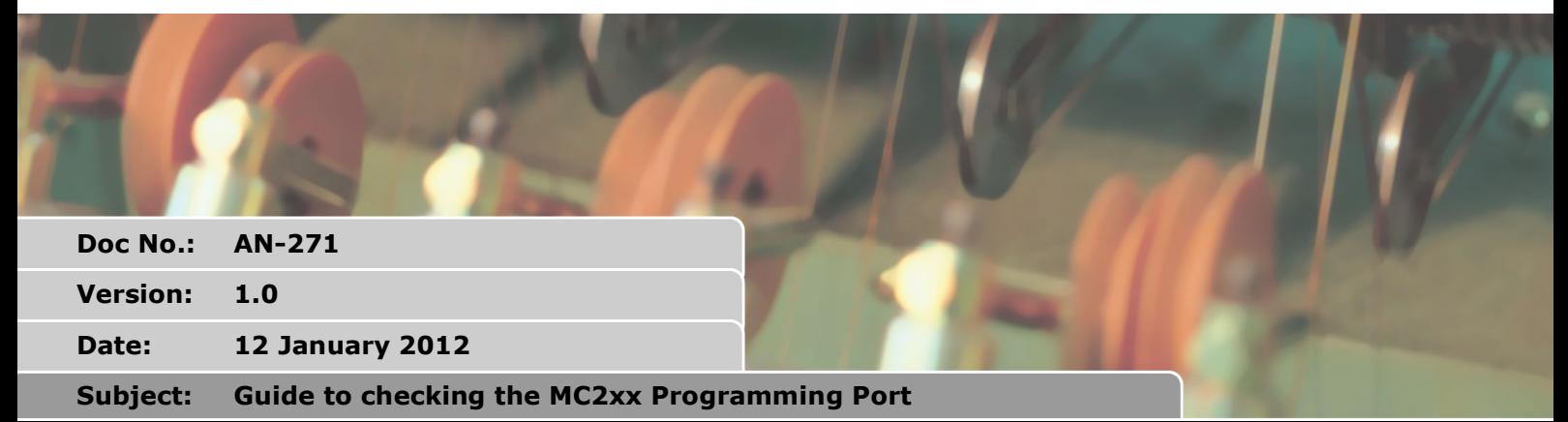

# D

## **1. Summary**

There are some situations when the RS232 programming port of a Motion Coordinator does not connect to Motion Perfect.

This document is a step by step guide to checking the RS232 "command line" connection and establishing communication.

# **2. RS232 programming cable**

The following tests must be done using the P350 RS232 serial cable supplied by Trio Motion Technology.

If a P350 cable is not available, it is possible to make a cable to the same specification using RS232 specification 3 core screened cable. The connectors must be wired as shown in figure 1.

#### **Serial Cables**

Trio recommend the use of their pre-made serial cables (product code P350). If cables need to be made to connect to a PC serial port the following connections are required:

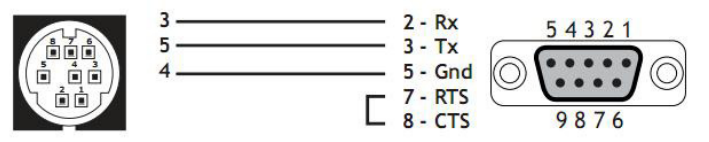

Motion Coordinator to 'AT' style PC with 9pin serial connector

**Figure 1. RS232 programming cable.** 

Test the cable with a known good Motion Coordinator before continuing.

# **3. Motion Perfect setup**

Configure Motion Perfect with the correct serial port setting. Either "normal" or "fast" default setting should be used depending on the baud rate set in the Motion Coordinator. Menu: *Options-> Communications*. Click ADD button and set up the serial port.

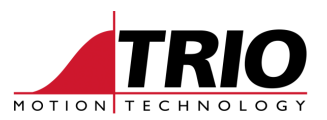

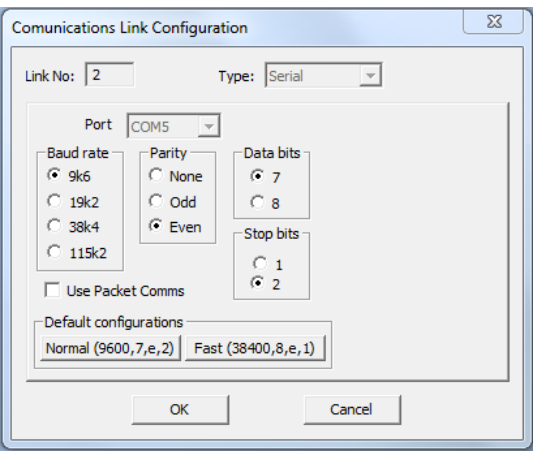

MC302X and MC302-k: use Fast default button.

MC2xx, OK and Status LEDs come on steady on power up: Use Normal default button.

MC2xx, OK and Status LEDs flash alternately on power up: Use Fast default button.

**Figure 2. MP2 Baud rate setting** 

Open the Motion Perfect terminal in "Disconnected" mode. Menu: *Tools->Terminal*.

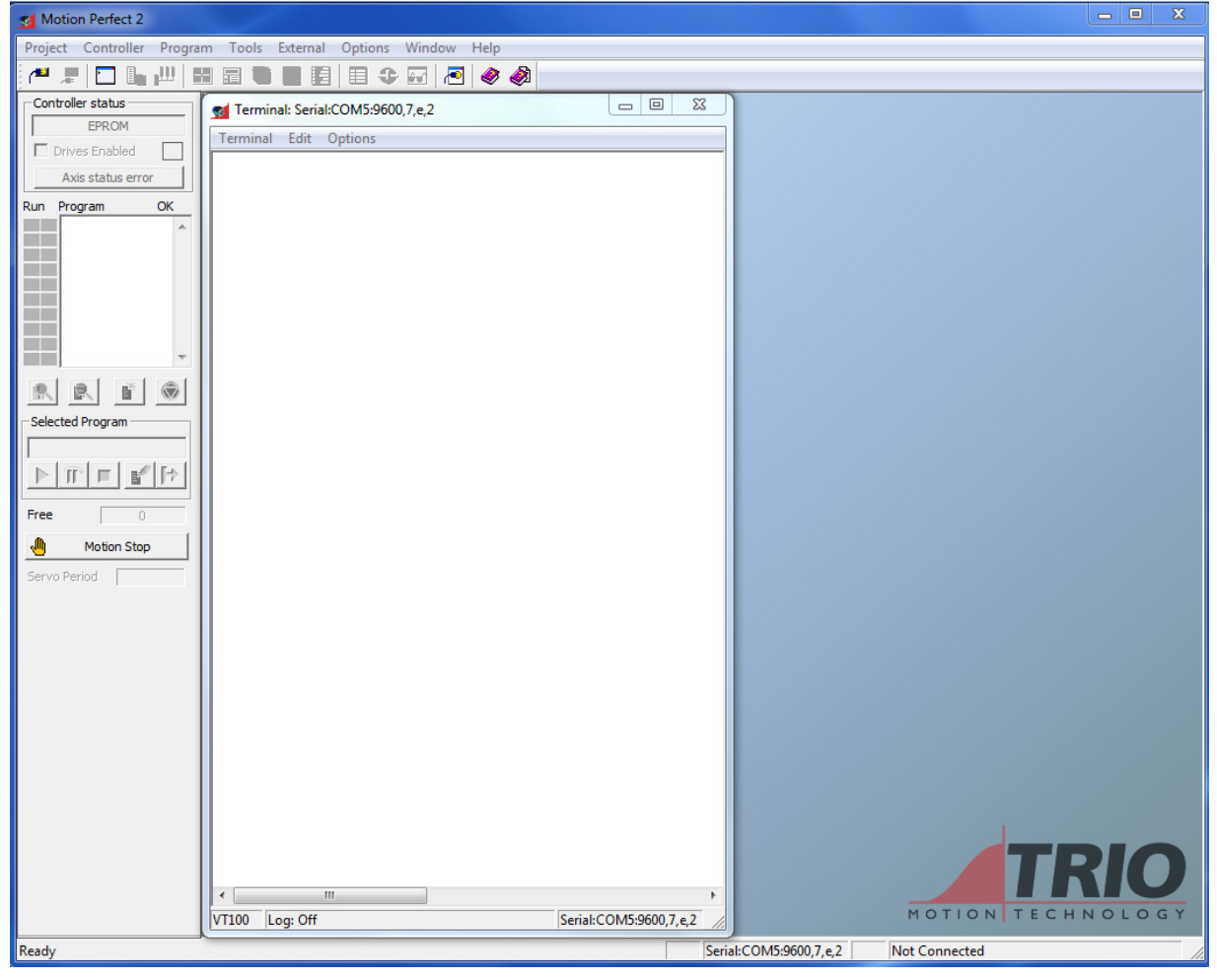

**Figure 3. Motion Perfect in Disconnected Mode.** 

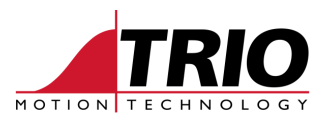

# **4. Test 1**

- Connect only a power supply (24V dc) to the Motion Coordinator and remove all other connections to IO and motor drives.
- Begin the test with the 24V power OFF.
- Connect the serial cable between the Motion Coordinator port "Serial A" and the PC running Motion Perfect.
- Start Motion Perfect 2 as detailed in section 3.
- Switch on the 24V power to the Motion Coordinator.
- View the response in the Motion Perfect terminal.

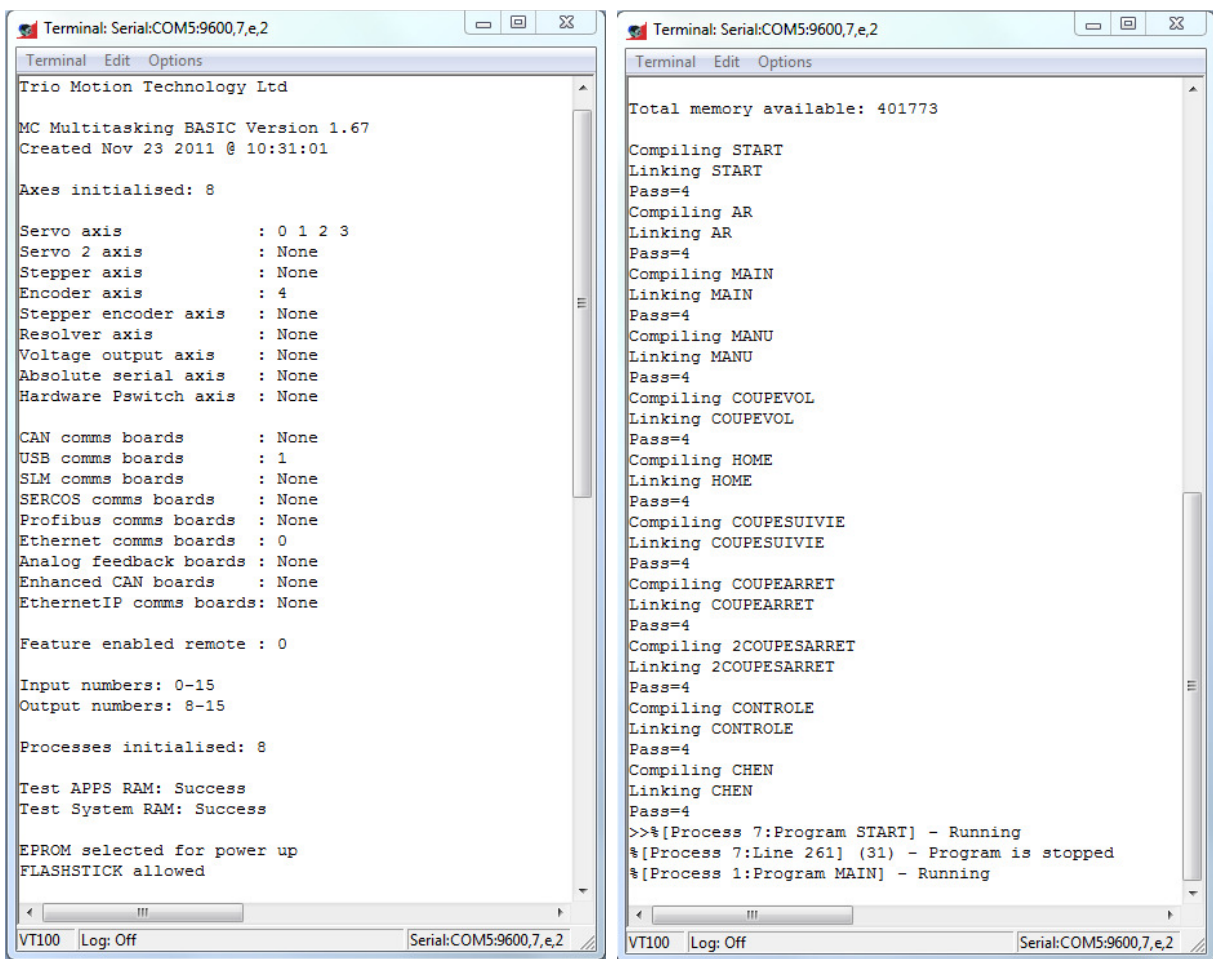

Figure 4. MC206X startup with no programs. The start of the startup showing programs auto-running **Figure 5. Startup showing programs** auto-running

# **5. Diagnosis**

## *5.1. Is there Text in the Terminal?*

If there is no text at all in the terminal, re-check the serial lead and Motion Perfect 2 operation with a known good Motion Coordinator.

If there is no text in the terminal and the cable is known to be OK, then the Motion Coordinator is

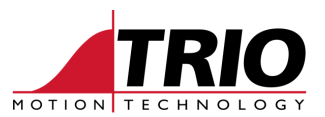

faulty and must be returned to Trio for repair.

If the text shown in Figure 4 appears, then the Motion Coordinator is working.

## *5.2. Does the Return Key give a response?*

If no programs are shown, then press the return key on the PC and check that the >> prompt is returned to the terminal.

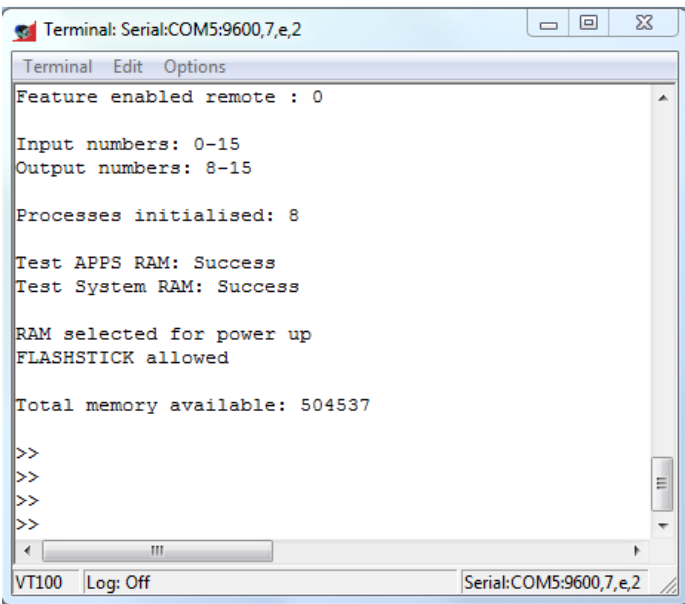

**Figure 6. Response to pressing Return Key.** 

If there is no >> prompt, then either the input side of the RS232 connection is faulty or a program running on power up has changed the RS232 port setting.

## *5.3. Are programs running?*

If programs are shown compiling, linking and running, they may have changed the serial port setting.

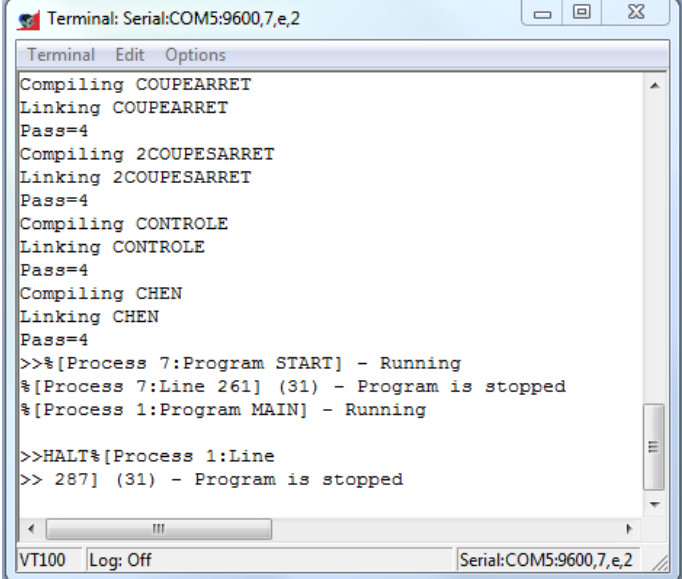

**Figure 7. Halting programs** 

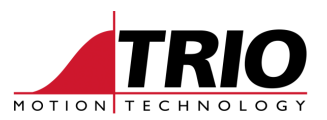

If the >> prompt is available, type HALT <return>. See figure 7.

There are 2 possible reasons why you may not be able to type HALT.

- 1. A program has changed the RS232 port setting.
- 2. A running program is sending text to the terminal continuously.

In both cases first power down the Motion Coordinator, then power it up again and keep pressing the <return> key while the boot text arrives at the terminal. This will prevent the programs from starting. You will now be able to get the >> prompt.

## **6. Restoring the Motion Coordinator**

If it is possible to get the >> prompt with Motion Perfect in "disconnected" mode, it should be possible to connect and synchronise the project.

Menu: *Controller->Connect*

Follow the process shown in the Motion Coordinator Technical Reference Manual to synchronise the project on the Motion Coordinator with your PC.

### *6.1. Reasons for not connecting.*

It may be that Motion Perfect still cannot connect to the Motion Coordinator. Reasons for this include:

#### **6.1.1. Project directory is corrupted.**

Type DIR in the terminal. If the program names are mixed up and/or there are many \* in the manes and sizes, then the project is corrupted.

| X<br>回<br>$\Box$<br>Terminal: Serial:COM5:9600,7,e,2 |   |
|------------------------------------------------------|---|
| Terminal Edit Options                                |   |
|                                                      |   |
| %[Error 80] - Directory structure invalid            |   |
| ≫<br>>>dir                                           |   |
| RAM selected for power up                            |   |
| Memory available: 434075                             |   |
| Selected program: None                               |   |
| Directory is CORRUPT                                 |   |
| Program Source Code Run Type Code Type               |   |
|                                                      |   |
| $*$ TARTUP<br>1608 977 Manual Normal                 |   |
| 6492 3002 Auto (5) Normal<br><b>MATN</b>             |   |
| 422 0 Manual Normal<br><b>TUNTNG</b>                 |   |
| 1466<br><b>DATIMING</b><br>0 Manual Normal           |   |
| <b>INITIALISE</b><br>3282 826 Manual Normal          |   |
| PLC.<br>1388 0 Manual Normal                         |   |
| 7293 3607 Manual Normal<br>Іантом                    |   |
| MANUAL.<br>688 463 Manual Normal                     |   |
| WR DATA<br>18466 20482 Manual Normal                 |   |
| lок                                                  | ۹ |
| ⋗⋗                                                   |   |
| m.                                                   |   |
| VT100<br>Log: Off<br>Serial:COM5:9600,7,e,2          |   |

**Figure 8. Example of Corrupted Project** 

Solution 1 is to set the Motion Coordinator to restore the project from the EPROM. In the terminal type:

>>POWER\_UP=1  $>>EX$ 

The Motion Coordinator will power up and load the last project stored in EPROM, and if it is set to Autorun, it will try to run it.

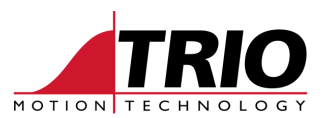

Solution 2 is to clear the memory and then re-load from a backup on the PC. In the terminal type:

>>NEW ALL  $\rightarrow$ 

There will now be no programs in the Motion Coordinator and it will be possible to connect Motion Perfect.

#### **6.1.2. Controller is LOCKed.**

If the Motion Coordinator is locked with a LOCK code, it will not be possible to connect Motion Perfect.

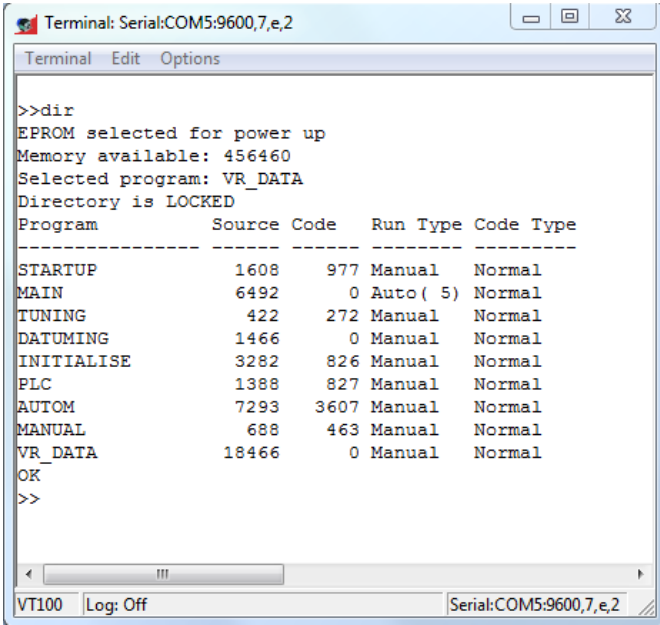

**Figure 9. Locked controller** 

Solution is to contact the machine builder and obtain the LOCK code, then type in the terminal:

>>UNLOCK(12345)

Replace 12345 with the lock code provided.

#### **6.1.3. Controller type is not in the Motion Perfect controller list.**

Motion Perfect has a built-in list of all controllers which may be recognised. If the controller is a newer design than the version of Motion Perfect 2, then it will not be recognised and the "controller not found" message will be seen.

Solution is to download and install the latest version of Motion Perfect 2 from the Trio website at www.triomotion.com.

The latest version at the time of publishing this document is Motion Perfect V2.4.2.14. This version is good for all Motion Coordinator types in series 2 and 3 with an RS232 Serial programming port.

*NOTE: Motion Coordinator Series 1, the CSC-DAC-MX, CSC-DAC-M and CSC-250-M cannot be used with Motion Perfect.*